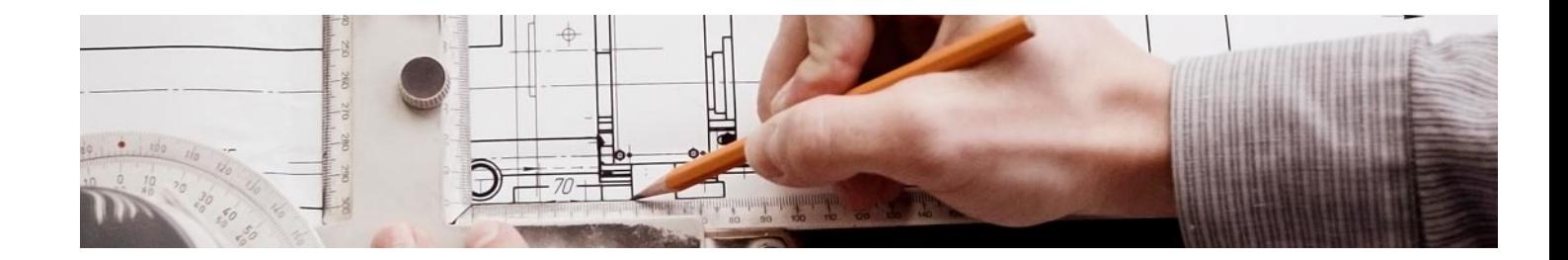

# Masters Profesionales

Master en Ingeniería de Edificación + 13 Créditos ECTS

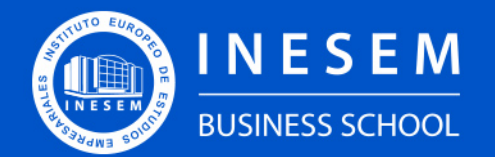

**INESEM BUSINESS SCHOOL** 

## Índice

Master en Ingeniería de Edificación + 13 Créditos ECTS

### [1. Sobre INESEM](#page-2-0)

### [2. Master en Ingeniería de Edificación + 13 Créditos ECTS](#page-3-0)

[Descripción](#page-3-0) / [Para que te prepara](#page-3-0) / [Salidas Laborales](#page-3-0) / [Resumen](#page-4-0) / [A quién va dirigido](#page-4-1) /

#### **[Objetivos](#page-4-2)**

- [3. Programa académico](#page-6-0)
- [4. Metodología de Enseñanza](#page-21-0)
- [5. ¿Por qué elegir INESEM?](#page-5-0)
- [6. Orientación](#page-22-0)
- [7. Financiación y Becas](#page-23-0)

Master en Ingeniería de Edificación + 13 Créditos ECTS [ 5 ] [INESEM BUSINESS SCHOOL](https://www.inesem.es/)

BUSINESS **SCHOOL** 

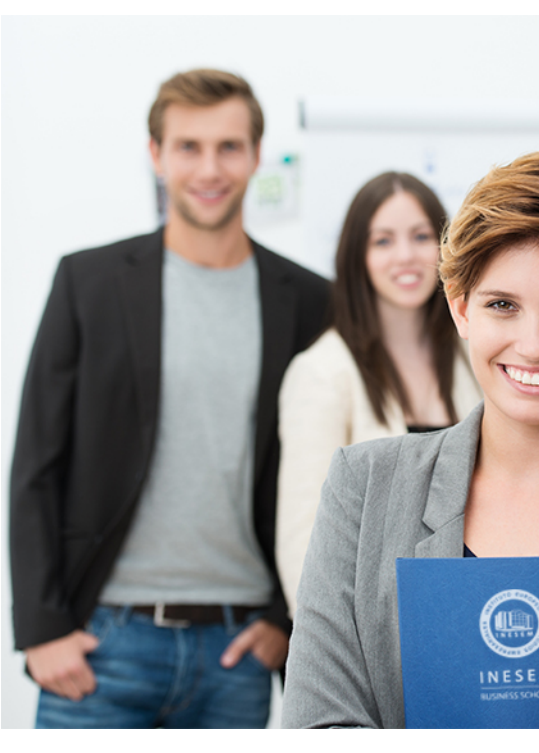

## <span id="page-2-0"></span>SOBRE INESEM

INESEM Business School como Escuela de Negocios Online tiene por objetivo desde su nacimiento trabajar para fomentar y contribuir al desarrollo profesional y personal de sus alumnos. Promovemos *una enseñanza multidisciplinar e integrada*, mediante la aplicación de *metodologías innovadoras de aprendizaje* que faciliten la interiorización de conocimientos para una aplicación práctica orientada al cumplimiento de los objetivos de nuestros itinerarios formativos.

En definitiva, en INESEM queremos ser el lugar donde te gustaría desarrollar y mejorar tu carrera profesional. *Porque sabemos que la clave del éxito en el mercado es la "Formación Práctica" que permita superar los retos que deben de afrontar los profesionales del futuro.*

<span id="page-3-0"></span>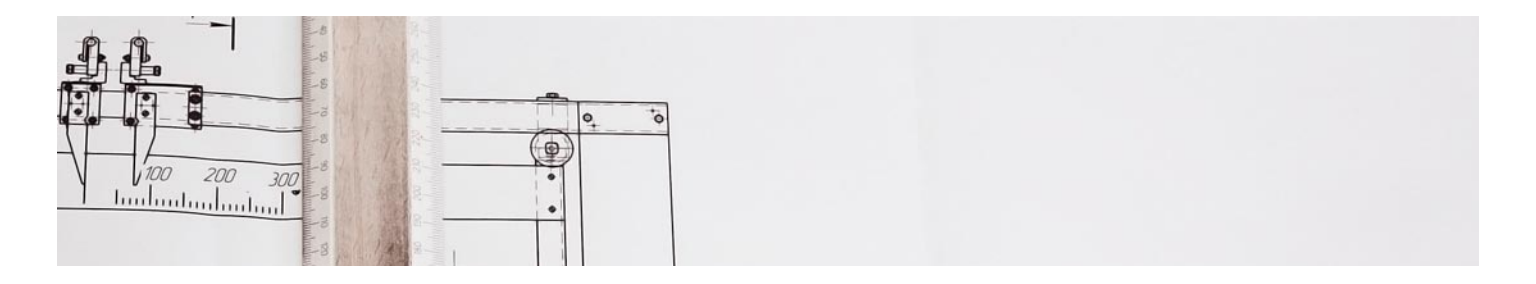

## Master en Ingeniería de Edificación + 13 Créditos ECTS

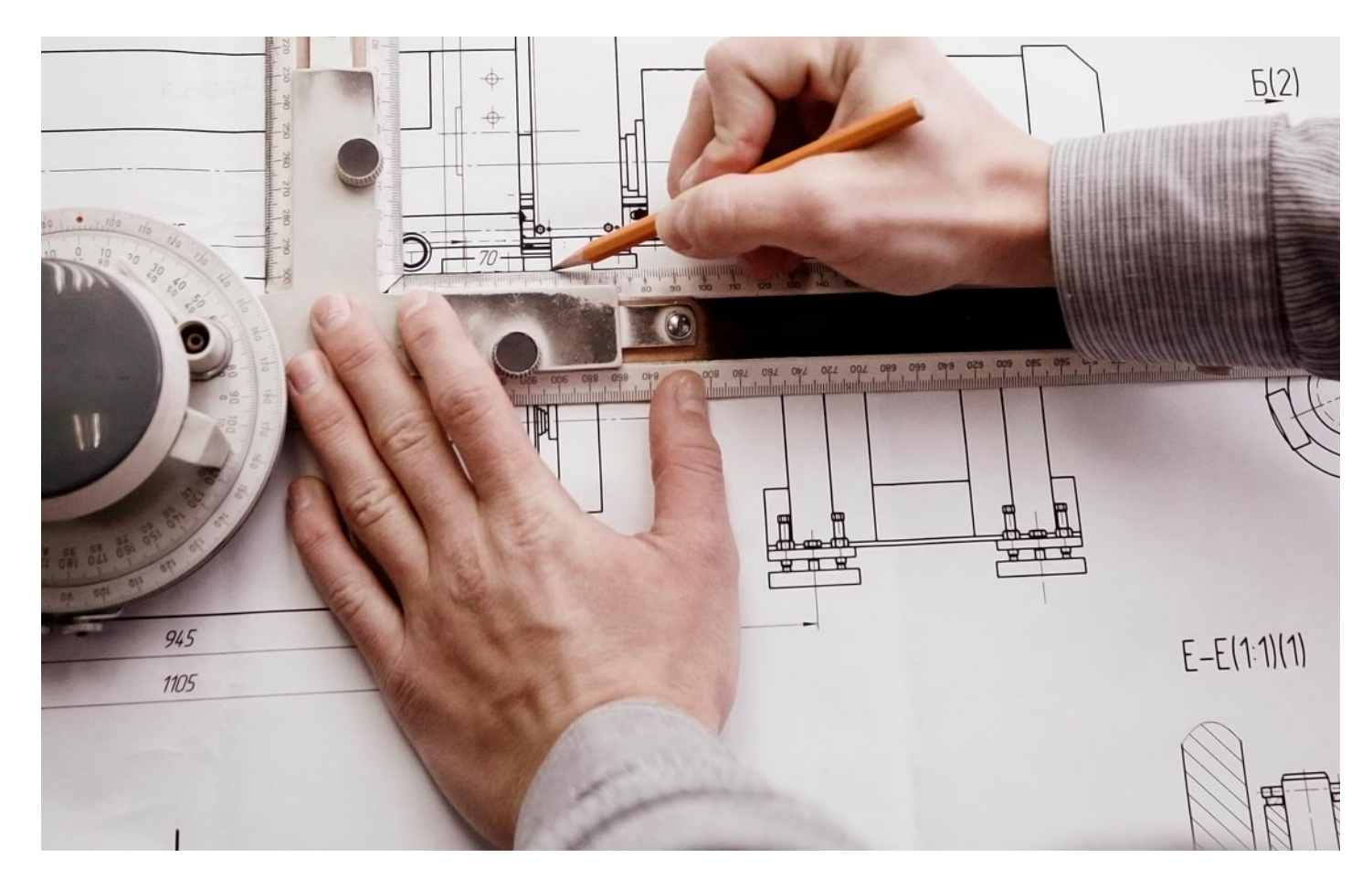

Master en Ingeniería de Edificación + 13 Créditos ECTS [ 6 ] [INESEM BUSINESS SCHOOL](https://www.inesem.es/) Master en Ingeniería de Edificación + 13 Créditos ECTS [ 7 ] INESEM BUSINESS SCHOOL

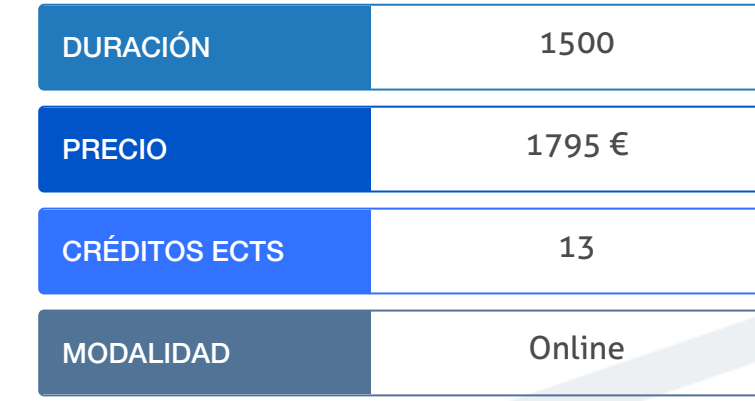

Programa de Becas / Financiación 100% Sin Intereses

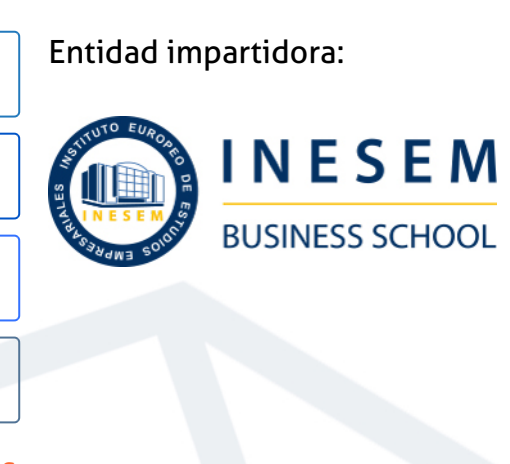

## Titulación Masters Profesionales

Doble titulación:

Instituto Europeo de Estudios Empresariales (INESEM). "Enseñanza no oficial y no conducente a la obtención de un título con carácter

- Título Propio Master en Ingeniería de Edificación expedido por el oficial o certificado de profesionalidad."
- Título Propio Universitario en Presto expedido por la Universidad Antonio de Nebrija con 8 créditos ECTS
- Título Propio Universitario en Autocad 2D y 3D expedido por la Universidad Antonio de Nebrija con 5 créditos ECTS

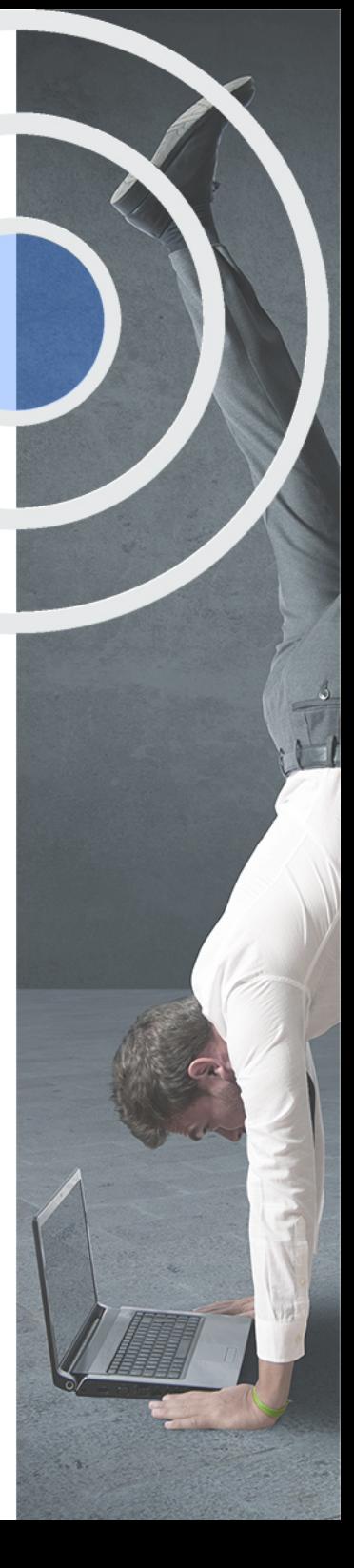

## <span id="page-4-2"></span><span id="page-4-0"></span>Resumen

Este curso aporta los conocimientos requeridos para desenvolverse de manera profesional en el entorno de los proyectos de edificación. En ésta rama que está en una actualización de requisitos y herramientas para el desarrollo, ya que se requieren profesionales que conozcan los aspectos legales aplicables al proyecto de edificación y las herramientas que facilitan el proceso. Este máster le permite especializarse en aspectos legales y prácticos de diferentes áreas del ámbito de la construcción.

## A quién va dirigido

<span id="page-4-1"></span>El Master Ingeniería de Edificación está dirigido para los estudiantes y titulados en Arquitectura, Arquitectura técnica, Ingeniería (Civil, Industrial,…), Ingeniería de Edificación, etc. Asimismo, a todos aquellos profesionales o personas con conocimientos previos suficientes que estén interesados en adquirir competencias sobre la tecnología de la edificación.

## **Objetivos**

Con el Masters Profesionales **Master en Ingeniería de Edificación + 13 Créditos ECTS** usted alcanzará los siguientes objetivos:

- Comprender el marco legal que engloba al proyecto.
- Desarrollar la organización y la gestión del proceso.
- Aprender el uso de herramientas software que permiten el desarrollo del proyecto.
- Aplicar los nuevos requerimientos exigidos como eficiencia y accesibilidad.

Nuestro modelo de aprendizaje se adapta a las necesidades del alumno, quién decide cómo realizar el proceso de aprendizaje a través de itinerarios formativos que permiten trabajar de forma autónoma y flexible.

Ofrecemos un servicio de orientación profesional y programas de entrenamiento de competencias con el que ayudamos a nuestros alumnos a crear y optimizar su

> Ofrecemos el contenido más actual y novedoso, respondiendo a la realidad empresarial y al entorno cambiante con una alta rigurosidad académica combinada con formación práctica.

que impulsa la carrera de nuestros alumnos a través de nuestro Servicio de Orientación de Carrera Profesional permitiendo la mejora de competencias profesionales mediante

> Ofrecemos a nuestros alumnos facilidades para la realización del pago de matrículas 100% sin intereses así como un sistema de Becas para facilitar el acceso a nuestra formación.

> > J)

<span id="page-5-0"></span>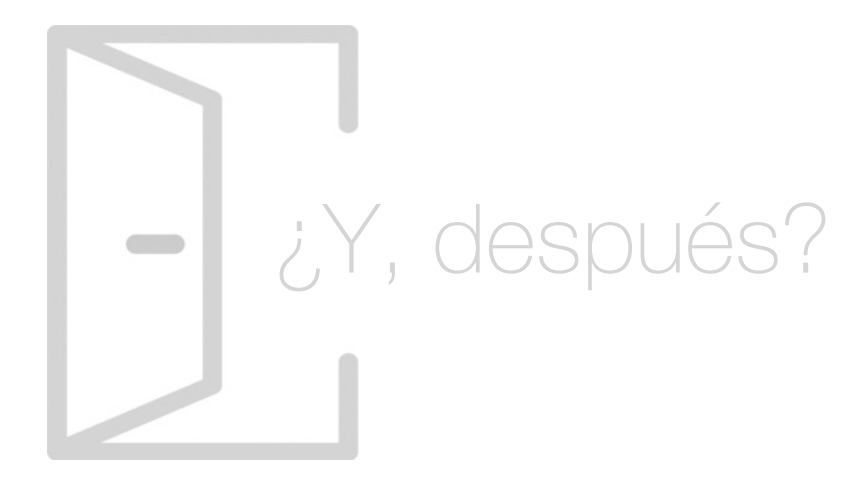

## Para qué te prepara

Gracias al Master Ingeniería de Edificación estarás preparado para desarrollar y diseñar profesionalmente proyectos de edificación. Aprenderás la filosofía de trabajo Lean Construction, además de las herramientas necesarias para poder diseñar y elaborar un proyecto: Lider Calener, Presto, Microsoft Project 2016, Autocad 2018, Autodesk Revit y Cype CAD. También serás capaz de gestionar la calidad, los tiempos, los riesgos…, y mucho más.

## Salidas Laborales

Con la realización de este Master Ingeniería de Edificación obtendrás los conocimientos y competencias con los cuales estarás capacitad@ para desarrollar tu carrera profesional como arquitecto técnico, director de ejecución de obras, jefe de obra, gestor de proyectos, consultoría, asesoramiento, experto en nuevas tecnologías de edificación, redactor y desarrollador de proyectos técnicos, etc.

## ¿Por qué elegir INESEM?

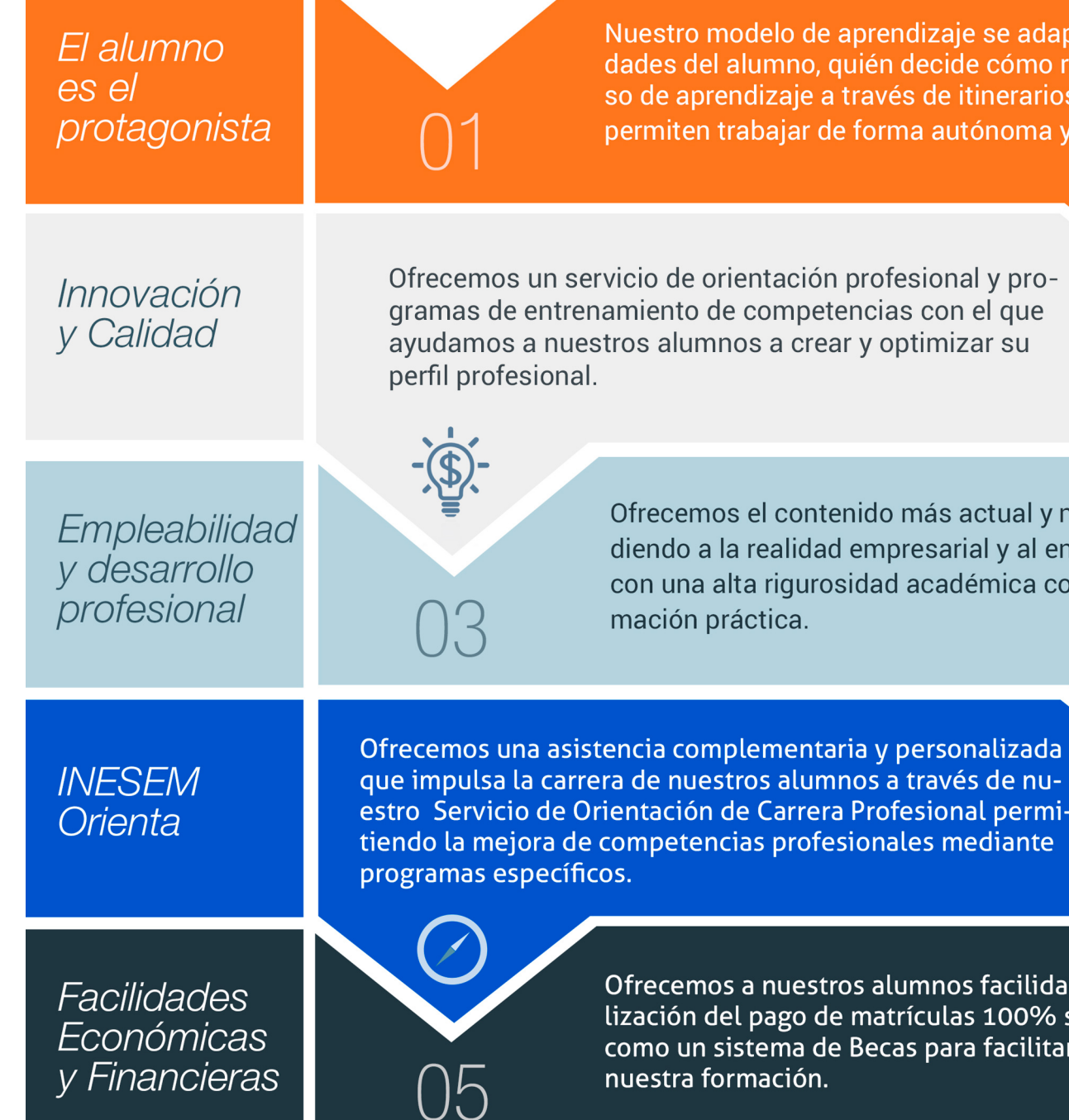

Master en Ingeniería de Edificación + 13 Créditos ECTS [ 12 ] [INESEM BUSINESS SCHOOL](https://www.inesem.es/)

## ño de estructuras de hormigón

lo de estructuras metálicas

## <span id="page-6-0"></span>PROGRAMA ACADÉMICO

Master en Ingeniería de Edificación + 13 Créditos ECTS

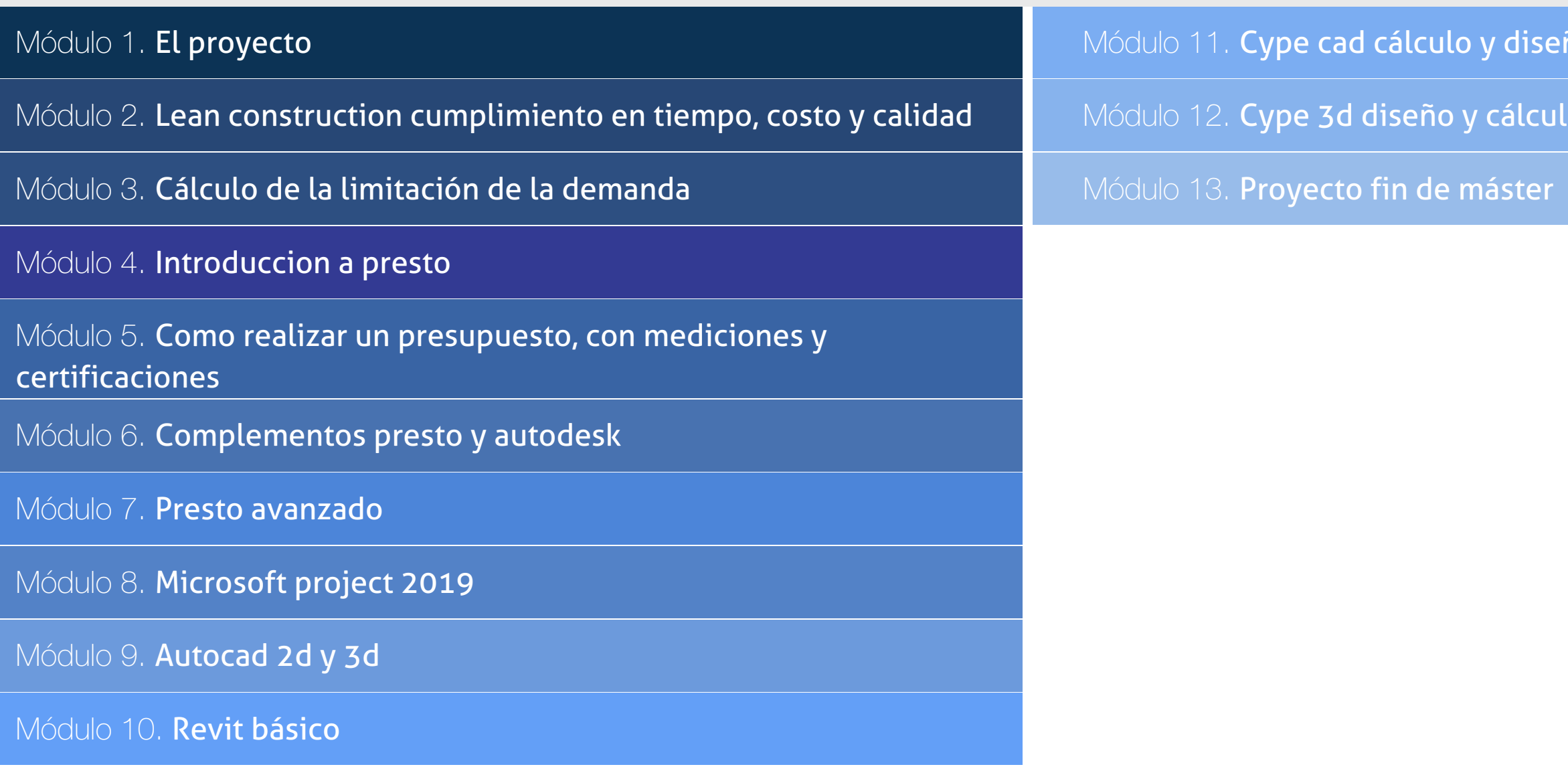

## PROGRAMA ACADÉMICO

Master en Ingeniería de Edificación + 13 Créditos ECTS

## Módulo 1. **El proyecto**

#### Unidad didáctica 1.

#### El proyecto

- 1. Introducción
- 2. Estructura de un proyecto
- 3. Normativa de aplicación
- 4. Fases de realización de un proyecto

#### Unidad didáctica 2.

- Gestión del proceso
- 1. Introducción a la gestión del proceso
- 2. Ciclo de vida del proyecto
- 3. Plan director
- 4. Gestión del proceso Proyecto

#### Unidad didáctica 3. Gestión de la calidad

1. Introducción

2. Gestión de la calidad de proyectos

- 3. Procesos de la gestión de la calidad del proyecto
- 4. La norma (ISO 10006/ UNE 66904.2003) Gestión de la calidad en proyectos

#### Unidad didáctica 4. Gestión de tiempos

#### 1. Introducción

- 2. Mediciones del avance y curva "S" del proyecto
- 3. Medidas de actividad del proyecto

#### Unidad didáctica 5.

#### Gestión de costes

- 1. Introducción
- 2. Inversión financiera
- 3. Amortización de Préstamos
- 4. Gestión de costes
- 5. Técnicas de estimación
- 6. Estimación de la productividad
- 7. Organización de calendarios y presupuestos

#### Unidad didáctica 6.

#### Gestión de riesgos análisis dafo

- 1. Introducción
- 2. Perspectivas del riesgo
- 3. Primeros pasos en la gestión del riesgo
- 4. Orígenes del riesgo en proyectos
- 5. Gestión del riesgo en proyectos
- 6. Herramientas en la gestión del riesgo El análisis DAFO
- 7. Caso práctico resuelto

#### Unidad didáctica 7.

#### Gestión del medio ambiente (gma) en proyectos

1. La gestión del Medio Ambiente Definición y consideraciones generales

- 2. Identificación de las políticas del Medio Ambiente
- 3. La Gestión del Medioambiente en las distintas fases del Ciclo de vida del proyecto
- 4. La Gestión Medioambiental en la fase final
- 5. Medios e instrumentos para la GMA
- 6. Planes de emergencia y de vigilancia medioambiental
- 7. Plan de comunicación

### Unidad didáctica 8.

#### Justificaciones técnicas para el proyecto

- 1. DB SUA
- 2. DB SI
- 3. DB HS
- 4. DB HE

## Módulo 2.

#### **Lean construction cumplimiento en tiempo, costo y calidad**

#### Unidad didáctica 1.

#### Planificación y programación de procesos

1. Planificación

2. Métodos de representación y cálculo en planificación

3. Seguimiento, actualización y revisión de la planificación. funciones

#### Unidad didáctica 2.

#### Fase de diseño desarrollo del proyectos y obras

1. Planificación/programación de proyectos de construcción

2. Fase inicial. objetivos, agentes participantes; relación con las fases de diseño, contratación, ejecución y desactivación; programa base

3. Fase de ejecución. objetivos, agentes participantes; relación con las fases de diseño, contratación y desactivación; programa de ejecución

4. Fase de desactivación. objetivos, agentes participantes; relación con las fases de diseño, contratación y ejecución; programa de desactivación

#### Unidad didáctica 3. Planificación en fase de diseño

1. Diseño de proyectos de construcción

- 2. Etapas de elaboración de proyectos, grado de definición
- 3. Estrategia de entregas de los lotes de diseño

### Unidad didáctica 4.

#### Planificación en fase de contratación

- 1. Contratación de proyectos de construcción
- 2. Etapas del proceso de aprovisionamiento y contratación

3. Estrategia y lotes de contratación Relación con las fases de diseño y ejecución

#### Unidad didáctica 5.

#### Aplicaciones informáticas en la planificación

- 1. Gestión de la planificación
- 2. Diccionario de recursos
- 3. Codificación y descripción de actividades
- 4. Funciones de cálculo y seguimiento

#### Unidad didáctica 6. Planificación en fase de construcción

- 1. Clases de obras de edificación
- 2. Estructuras de desglose
- 3. Capítulos habituales en obras de edificación
- 4. Objetivos y métodos de ejecución
- 5. Unidades de obra, medición y relaciones temporales

#### Unidad didáctica 7. Costes

- 1. Control de costes
- 2. Seguimiento y optimización de costes

#### Unidad didáctica 8. Calidad

- 1. Fundamentos del concepto calidad
- 2. Gestión de la calidad
- 3. El Benchmarking y la Gestión de la calidad
- 4. La reingeniería de procesos
- 5. Sistema de Gestión de la Calidad. ISO

#### Unidad didáctica 9. Filosofía lean

1. Historia de la filosofía Lean. Toyota

2. Enfoque tradicional vs Enfoque Lean

#### Unidad didáctica 10. Lean construction

1. Lean Construction

2. Implantar Lean Construction

3. Planificación

#### Unidad didáctica 11.

Prevención de riesgos laborales en el sector de la construcción

1. Conceptos básicos

2. Marco normativo Ley de Prevención de Riesgos Laborales

3. Riesgos generales y su prevención

4. Riesgos específicos en el sector de la construcción

## Módulo 3. **Cálculo de la limitación de la demanda**

#### Unidad didáctica 1.

Exigencia de la limitación de la demanda energética cte-he1

1. Nociones iniciales normativas y objetivos energéticos

2. Demanda energética en el Código Técnico de la Edificación

3. Antecedentes al CTE-HE 2013. La NBE-CT-79 Y EL CTE-HE 2007

4. Explicación de la exigencia básica HE1. limitación de la demanda energética

5. Termodinámica edificatoria. grados día, zona climática, tipología de espacios, cálculo de transmitancia térmica, orientaciones, permeabilidad, puentes térmicos y condensaciones

#### Unidad didáctica 2.

Comprobación de la demanda, descompensaciones, condensaciones y permeabilidad

1. ¿Qué procedimientos existen para la comprobación del CTE-HE1?

- 2. Introducción a la Herramienta Unificada LIDER-CALENER
- 3. Opción general Los submenús de líder en la Herramienta Unificada
- 4. Cuantificación de la limitación de la demanda y de las descompensaciones energéticas
- 5. Verificar que no se producirán condensaciones (ni superficiales, ni intersticiales)
- 6. Verificación de la permeabilidad al aire

#### Unidad didáctica 3.

#### Introducción y toma de datos del edificio para la herramienta unificada lider-calener

1. Interfaz de usuario, funcionamiento interno, limitaciones y compatibilidades de la Herramienta Unificada

2. Cómo iniciar un proyecto Campos del formulario "DATOS GENERALES"

3. Descripción de los campos del formulario "DEF GEOMÉTRICA, CONSTRUCTIVA, OPERACIONAL"

#### Unidad didáctica 4. Introducción, definición geométrica del edificio e interpretación de resultados

1. Consideraciones y aspectos iniciales respecto a la geometría del edificio

2. Definición geométrica por planos y por coordenadas

3. Definición geométrica y funcional de espacios

4. Forjados, cerramientos y particiones interiores

5. Introducción y definición de huecos en cerramientos

6. Introducción de cubiertas planas e inclinadas

7. Puentes térmicos y elementos especiales de la envuelta mediante el formulario "CAPACIDADES ADICIONALES ENVUELTA"

8. Verificación de la demanda e interpretación de resultados

## Módulo 4. **Introduccion a presto**

#### Unidad didáctica 1. Introducción

#### 1. ¿Para qué sirve Presto?

- 2. Perfiles de uso de Presto
- 3. Instalar y abrir Presto
- 4. Estructura modular de Presto y autorización de módulos
- 5. El interfaz
- 6. El entorno de trabajo
- 7. Propiedades de la obra
- 8. Variables generales de la obra
- 9. Mejoras y novedades de PRESTO

### Unidad didáctica 2.

#### Las herramientas básicas

- 1. Archivo
- 2. Edición
- 3. Ver
- 4. Referencias
- 5. Herramientas
- 6. Procesos
- 7. Complementos
- 8. Cálculos
- 9. Informes

#### Unidad didáctica 3. Definiciones el presupuesto

- 1. Ventana presupuesto
- 2. Ventana conceptos
- 3. Ventana entidades
- 4. Ventana sistemas de gestión QMASS
- 5. Ventana Agenda y Fechas
- 6. Ventana archivos
- 7. Ventana relaciones

## Módulo 5. **Como realizar un presupuesto, con mediciones y certificaciones**

#### Unidad didáctica 1.

#### Como realizar un presupuesto, con mediciones y certificaciones creacion de conceptos

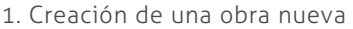

- 2. Crear una estructura de capítulos y partidas
- 3. Crear subcapítulos
- 4. Descomponer una partida
- 5. Añadir un texto
- 6. Duplicar concepto
- 7. Modificación de precios y cantidades
- 8. Conceptos de tipo porcentaje Medios auxiliares
- 9. Costes indirectos
- 10. Abrir una referencia
- 11. Copiar un concepto de un cuadro de precios
- 12. Copiar más conceptos del cuadro de precios
- 13. Copiar conceptos de otra obra
- 14. Ordenar conceptos
- 15. Precios auxiliares
- 16. Desplazamientos en la obra

#### Unidad didáctica 2.

#### Como realizar un presupuesto, con mediciones y certificaciones mediciones

- 1. Crear líneas de medición
- 2. Mediciones por espacios
- 3. Igual medición

#### Unidad didáctica 3.

#### Como realizar un presupuesto, con mediciones y certificaciones cómo terminar un presupuesto

- 1. Ajustar el presupuesto a un importe
- 2. Redondeos
- 3. Deshacer los cambios
- 4. Ventana "Conceptos"
- 5. Añadir agentes de la edificación
- 6. Anotar los distintos porcentajes a aplicar a la obra
- 7. Hacer una copia de seguridad

#### Unidad didáctica 4.

#### Como realizar un presupuesto, con mediciones y certificaciones impresión de resultados conexión con otros programas

1. Imprimir las mediciones y el presupuesto

- 2. Imprimir el resumen del presupuesto
- 3. Obtener más resultados impresos del presupuesto
- 4. Personalizar informes: insertar un logotipo en la cabecera
- 5. Conexión con otros programas

### Unidad didáctica 5.

Como realizar un presupuesto, con mediciones y certificaciones certificaciones

- 1. Gestión de fechas
- 2. Certificar por líneas de certificación
- 3. Certificar por fases
- 4. Resumen de certificación
- 5. Resultados de la certificación

#### Unidad didáctica 6.

#### Diseño de informes

- 1. Vista Preliminar 2. Exportar
- 3. Diseño de informes

## Módulo 6. **Complementos presto y autodesk**

#### Unidad didáctica 1.

#### Presto cad complemento autocad para presto

- 1. XCA: Mediciones generadas con Allplan
- 2. Importar medición CAD
- 3. Archivo
- 4. Ver
- 5. Medición
- 6. Ventana del dibujo

#### Unidad didáctica 2.

#### Cost-it complemento revit para presto

- 1. Compatibilidad y opciones de Cost-it
- 2. Exportar elementos de Revit a Presto
- 3. Asociar elementos del modelo de Revit a un cuadro de precios
- 4. Localizar mediciones de Presto en elementos de Revit
- 5. Sellar y Filtrar elementos
- 6. Estructura del presupuesto generado en Cost-it
- 7. Gestión de cambios del modelo
- 8. Importar a Revit desde Presto
- 9. Arrastrar
- 10. Mejoras de la versión de Cost-it

#### Unidad didáctica 1.

#### Definiciones contratos, control económico

- 1. Contratos
- 2. Control económico
- 3. Documentos

#### Unidad didáctica 2.

#### Las herramientas de compras y control

- 1. Herramientas
- 2. Complementos
- 3. Cálculos

### Unidad didáctica 3.

#### Cómo realizar un presupuesto de costes estimados

- 1. Crear y planificar un presupuesto de costes
- 2. Crear un presupuesto de costes (Objetivo)
- 3. Diferente descomposición en presupuesto y en objetivo
- 4. Informes de la planificación económica (Objetivo)
- 5. Periodificar el objetivo (Planificación)
- 6. Informes de la planificación económica (Planificación)

#### Unidad didáctica 4. Operaciones de compras

- 1. Crear un cuadro de grupos
- 2. Asociar proveedores a grupos
- 3. Elegir los conceptos a comprar. Subcontratas
- 4. Asociar el grupo de compra (contratos) a cada concepto
- 5. Calcular los recursos necesarios para ejecutar la obra
- 6. Crear los contratos
- 7. Añadir proveedores para que oferten un contrato
- 8. Eliminar ofertantes de un contrato
- 9. Modificar suministros
- 10. Añadir cláusulas a un contrato
- 11. Solicitar precios a los ofertantes del contrato
- 12. Importar precios recibidos de los proveedores en formato Presto
- 13. Introducir los precios ofertados por los proveedores manualmente
- 14. Adjudicar el contrato a un proveedor
- 15. Preparar el pedido
- 16. Informes de Presto Compras

#### Unidad didáctica 5. Operaciones de facturación

- 1. Anotar una factura y sus suministros
- 2. Retención de garantía
- 3. Añadir vencimientos a una factura
- 4. Marcar un vencimiento como pagado
- 5. Completar el ejemplo anotando las siguientes facturas
- 6. Facturas emitidas a clientes
- 7. Facturas proforma
- 8. Anotar el pago de un grupo de vencimientos
- 9. Analizar importes por fechas
- 10. Analizar el estado de cuentas de los proveedores
- 11. Analizar las compras de un concepto
- 12. Estudiar los suministros de la obra
- 13. Informes de Presto Control (facturas)
- 14. Contabilidad. Logic Class y ContaPlus

#### Unidad didáctica 6.

#### Pedidos y entregas

- 1. Realizar pedidos
- 2. Anotar la entrega completa de un pedido
- 3. Completar el ejemplo
- 4. Anotar la entrega parcial de un pedido
- 5. Resultados
- 6. Informes de Presto Control (Entregas)

#### Unidad didáctica 7. Cálculo de costes reales

- 1. Designación de destinos
- 2. Consumo de partidas subcontratadas
- 3. Cálculo del coste hasta la certificación actual
- 4. Imputar una parte de un suministro
- 5. Consumo de conceptos básicos
- 6. Analizar las imputaciones de un determinado destino
- 7. Introducir la producción de las partidas certificables
- 8. Informes de control de costes

#### Unidad didáctica 8.

#### Los asistentes

- 1. Uso de los asistentes
- 2. Introducción de datos
- 3. Resultados
- 4. Ventanas especiales para el desarrollo de asistentes
- 5. Arquitectos. Cálculo estimado de honorarios
- 6. Costes de referencia
- 7. Predimensionadores
- 8. Análisis de rentabilidad de promociones
- 9. Ayudas a la medición
- 10. La gestión de la calidad. QMASS

#### Unidad didáctica 9. Cómo realizar una planificación

- 1. Estructura del diagrama 2. Duraciones
- 3. Precedencias
- 4. Cálculo y ajuste
- 5. Visualización
- 6. Modificación del diagrama

## Módulo 8. **Microsoft project 2019**

#### Unidad didáctica 1. Introducción a project 2019

- 1. Conceptos iniciales de administración de Proyectos
- 2. Entrar y salir del programa
- 3. El Interfaz Componentes de la ventana de Project 2019

#### Unidad didáctica 2.

#### Primeros pasos opciones de visualización y personalización con project 2019

- 1. Crear un nuevo proyecto
- 2. Ver un proyecto
- 3. Cambiar la escala temporal de una vista
- 4. Ocultar o mostrar una columna (quitar o agregar una columna)
- 5. Ajustar el texto en una celda

6. Dar formato al gráfico de barras de una vista Diagrama de Gantt

#### Unidad didáctica 3. Programación de tareas con project 2019

- 1. Conceptos Opciones de programación
- 2. Crear tareas únicas y repetitivas
- 3. Organizar tareas en subtareas y tareas de resumen
- 4. Crear un hito
- 5. Desactivar una tarea
- 6. Interrumpir el trabajo en una tarea (dividir una tarea)
- 7. Vincular tareas dentro del proyecto
- 8. Delimitar las tareas (restricciones)
- 9. Uso de la herramienta Inspeccionar

#### Unidad didáctica 4.

#### Programación de recursos con project 2019

- 1. Tipos de recursos
- 2. Agregar recursos
- 3. Asignar recursos
- 4. Administrar recursos Redistribuir asignaciones
- 5. Trabajar con la vista Organizador de equipo
- 6. Agrupar tareas o recursos

#### Unidad didáctica 5. Asignación de costos con project 2019

- 1. Tipos de costos que están disponibles en Project
- 2. Asignación de costos a recursos
- 3. Recursos de costo
- 4. Asignación de costos a tareas
- 5. Acumulación de costos
- 6. Visualización de los costos del proyecto

#### Unidad didáctica 6.

#### Seguimiento de proyectos con project 2019

1. Crear o actualizar una línea de base o un plan provisional 2. Introducir el porcentaje completado de las tareas 3. Ruta crítica para la administración del proyecto

#### Unidad didáctica 7.

#### Guardar, exportar e imprimir, con project 2019

#### 1. Guardar un proyecto

- 2. Exportar o importar datos a otro formato de archivo
- 3. Imprimir una vista o informe

#### Unidad didáctica 8.

#### Trabajar con varios proyectos

- 1. Inserción de un proyecto en un proyecto principal
- 2. Realizar cambios en un subproyecto sin cambiar el archivo original
- 3. Mostrar una única ruta crítica para varios proyectos
- 4. Cómo se ven afectados los recursos cuando se combinan los archivos
- 5. Grupo de recursos
- 6. Comparar proyectos

## Módulo 9. **Autocad 2d y 3d**

#### Unidad didáctica 1. Interfaz del usuario

1. Introducción a Autocad

2. Herramientas de la ventana de aplicación

3. Ubicaciones de herramientas

#### Unidad didáctica 2.

#### Coordenadas y unidades

- 1. Trabajo con diferentes sistemas de coordenadas SCP
- 2. Coordenadas cartesianas, polares
- 3. Unidades de medida, ángulos, escala y formato de las unidades
- 4. Referencia a objetos

#### Unidad didáctica 3. Comenzar un proyecto

1. Abrir y guardar dibujo 2. Capas 3. Vistas de un dibujo 4. Conjunto de planos 5. Propiedades de los objetos

#### Unidad didáctica 4. Dibujar

1. Designación de objetos 2. Dibujo de líneas 3. Dibujo de rectángulos 4. Dibujo de polígonos 5. Dibujo de objetos de líneas múltiples 6. Dibujo de arcos 7. Dibujo de círculos 8. Dibujo de arandelas 9. Dibujo de elipses 10. Dibujo de splines 11. Dibujo de polilíneas 12. Dibujo de puntos 13. Dibujo de tablas 14. Dibujo a mano alzada

15. Notas y rótulos

#### Unidad didáctica 5.

#### Otros elementos de dibujo

1. Bloque

- 2. Sombreados y degradados
- 3. Regiones
- 4. Coberturas
- 5. Nube de revisión

#### Unidad didáctica 6. Modificar objetos

- 1. Desplazamiento de objetos
- 2. Giros de objetos
- 3. Alineación de objetos
- 4. Copia de objetos
- 5. Creación de una matriz de objetos
- 6. Desfase de objetos
- 7. Reflejo de objetos
- 8. Recorte o alargamiento de objetos
- 9. Ajuste del tamaño o la forma de los objetos
- 10. Creación de empalmes
- 11. Creación de chaflanes
- 12. Ruptura y unión de objetos

#### Unidad didáctica 7. Acotar

- 1. Introducción
- 2. Partes de una cota
- 3. Definición de la escala de cotas
- 4. Ajustar la escala general de las cotas
- 5. Creación de cotas
- 6. Estilos de cotas
- 7. Modificación de cotas

#### Unidad didáctica 8. Control de vistas de dibujo

1. Cambio de vistas

- 2. Utilización de las herramientas de visualización
- 3. Presentación de varias vistas en espacio modelo

#### Unidad didáctica 9. Modelos 3d

1. Creación, composición y edición de objetos sólidos

2. Creación de sólidos por extrusión, revolución, barrer y solevar

#### Unidad didáctica 10. Creación de mallas

- 1. Presentación general de la creación de mallas
- 2. Creación de primitivas de malla 3D
- 3. Construcción de mallas a partir de otros objetos
- 4. Creación de mallas mediante conversión
- 5. Creación de mallas personalizadas (originales)
- 6. Creación de modelos alámbricos
- 7. Adición de altura 3D a los objetos

#### Unidad didáctica 11. Fotorrealismo

1. El comando Render 2. Tipos de renderizado 3. Ventana Render 4. Otros controles del panel Render 5. Aplicación de fondos 6. Iluminación del diseño 7. Aplicación de materiales

## Módulo 10. **Revit básico**

#### Unidad didáctica 1. Introducción

- 1. Modelado de información de construcción
- 2. Acerca de Revit
- 3. Qué significa "paramétrico"
- 4. Cómo realiza las actualizaciones Revit
- 5. Descripción de términos de Revit
- 6. Propiedades de elemento

#### Unidad didáctica 2.

#### Interfaz de revit i

- 1. Cinta de opciones
- 2. Menú de la aplicación
- 3. Barra de herramientas de acceso rápido
- 4. Información de herramientas
- 5. Teclas de acceso rápido
- 6. Navegador de proyectos

#### Unidad didáctica 3. Interfaz de revit ii

- 1. Área de dibujo
- 2. Barra de estado
- 3. Barra de opciones
- 4. Paleta Propiedades
- 5. Barra de controles de vista
- 6. Ventanas anclables
- 7. Archivos recientes

#### Unidad didáctica 4. Creando un proyecto

- 1. Creación de un proyecto
- 2. Uso de otras fuentes de información
- 3. Importación de imágenes
- 4. Ubicación del archivo vinculado
- 5. Gestión de capas en archivos vinculados e importados
- 6. Abrir archivos
- 7. Guardar archivos

#### Unidad didáctica 5. Preparando el diseño preliminar

1. Crear vistas de modelado

- 2. Niveles
- 3. Rejillas
- 4. Ubicación y orientación del proyecto
- 5. Diseño del emplazamiento

### Unidad didáctica 6.

#### Construcción del modelo i

- 1. Modelado arquitectónico
- 2. Muros
- 3. Puertas
- 4. Ventanas
- 5. Componentes
- 6. Pilares arquitectónicos
- 7. Cubiertas

#### Unidad didáctica 7. Construcción del modelo ii

1. Techos 2. Suelos 3. Huecos 4. Texto de modelo 5. Líneas de modelo 6. Escaleras 7. Rampas 8. Barandillas 9. Elementos de muro cortina 10. Habitaciones

#### Unidad didáctica 8.

#### Vistas y render

1. Vistas 2D 2. Vistas 3D 3. Renderización 4. Planos

#### Unidad didáctica 9.

#### Elementos de información

- 1. Cotas
- 2. Anotaciones y etiquetas
- 3. Leyendas, detalles y tablas de planificación
- 4. Modelado de construcción

## Módulo 11. **Cype cad cálculo y diseño de estructuras de hormigón**

#### Unidad didáctica 1. Introducción

#### 1. CYPE

- 2. Introducción a CypeCAD
- 3. Ventana principal de CypeCAD
- 4. Organización de datos

#### Unidad didáctica 2.

#### Menús de obra

1. Menú Archivo 2. Menú Obra 3. Menú Grupos 4. Menú Cargas 5. Menú Vigas/Muros 6. Paños 7. Cimentación 8. Calcular

#### Unidad didáctica 3. Introducción de datos

- 1. Creación de datos
- 2. Datos generales
- 3. Normas y materiales
- 4. Definición de Plantas/Grupos de Plantas
- 5. Importación de Plantillas DXF o DWG
- 6. Introducción de Pilares
- 7. Introducción de muros de sótano
- 8. Introducción de vigas
- 9. Introducción de paños
- 10. Cargas especiales y escaleras
- 11. Cimentación

#### Unidad didáctica 4. Cálculo de la estructura

1. Cálculo de la estructura

#### Unidad didáctica 5. Localización y corrección de errores, metodología

1. Localización y corrección de errores, metodología

#### Unidad didáctica 6. Revisión de resultados

#### 1. Pilares

- 2. Vigas
- 3. Forjado de viguetas
- 4. Cimentación

#### Unidad didáctica 7.

#### Modificaciones de armados

1. Pilares

2. Vigas

- 3. Forjados de viguetas
- 4. Cimentación

#### Unidad didáctica 8.

#### Retoque de textos previo a la obtención de planos

1. Retoque de textos previo a la obtención de planos

#### Unidad didáctica 9. Obtención de listados y planos

1. Listados

2. Planos de obra

## Módulo 12. **Cype 3d diseño y cálculo de estructuras metálicas**

#### Unidad didáctica 1. Interfaz de usuario

1. Estructura de la interfaz 2. Menús del programa

#### Unidad didáctica 2. Creación de una estructura

- 1. Descripción de la estructura
- 2. Generador de pórticos
- 3. Cargas que genera el programa

#### Unidad didáctica 3. Introducción de nudos y barras

- 1. Ocultar/visualizar planos
- 2. Introducción de barras y acotación
- 3. Vistas nuevas en 2d
- 4. Introducción de barras

#### Unidad didáctica 4.

#### Descripción de nudos y barras

- 1. Vinculaciones
- 2. Perfil
- 3. Disposición de perfiles
- 4. Agrupación de barras iguales
- 5. Creación de piezas
- 6. Asignación de material
- 7. Coeficiente de empotramiento
- 8. Recuerda
- 9. Autoevaluación

#### Unidad didáctica 5. Hipótesis de cargas

- 1. Introducción
- 2. Objetivos
- 3. Mapa Conceptual
- 4. Añadir hipótesis de carga
- 5. Cargas del forjado. Paños y cargas superficiales
- 6. Cargas de viento

#### Unidad didáctica 6.

#### Pandeo y pandeo lateral

- 1. Pandeo
- 2. Pandeo lateral
- 3. Recuerda
- 4. Autoevaluación

#### Unidad didáctica 7.

#### Cálculo y dimensionado de la estructura

- 1. Introducción
- 2. Objetivos
- 3. Mapa Conceptual
- 4. Dimensionamiento de tirantes
- 5. Tipos de uniones
- 6. Dimensionado de uniones
- 7. Comprobación de barras
- 8. Consulta de esfuerzos y tensiones

#### Unidad didáctica 8. Placas de anclaje

- 1. Placas de anclaje
- 2. Opciones de cálculo para las placas de anclaje
- 3. Comprobaciones en placas de anclaje

#### Unidad didáctica 9.

#### Cimentación

- 1. Introducción de zapatas
- 2. Introducción de vigas centradoras
- 3. Definición de datos previos al dimensionamiento
- 4. Dimensionamiento y comprobación de la cimentación 5. Igualación
- 

#### Unidad didáctica 10.

#### Salida de resultados

- 1. Planos
- 2. Listados de la estructura

## Módulo 13. **Proyecto fin de máster**

## <span id="page-21-0"></span>metodología de aprendizaje

La configuración del modelo pedagógico por el que apuesta INESEM, requiere del uso de herramientas que favorezcan la colaboración y divulgación de ideas, opiniones y la creación de redes de conocimiento más colaborativo y social donde los alumnos complementan la formación recibida a través de los canales formales establecidos.

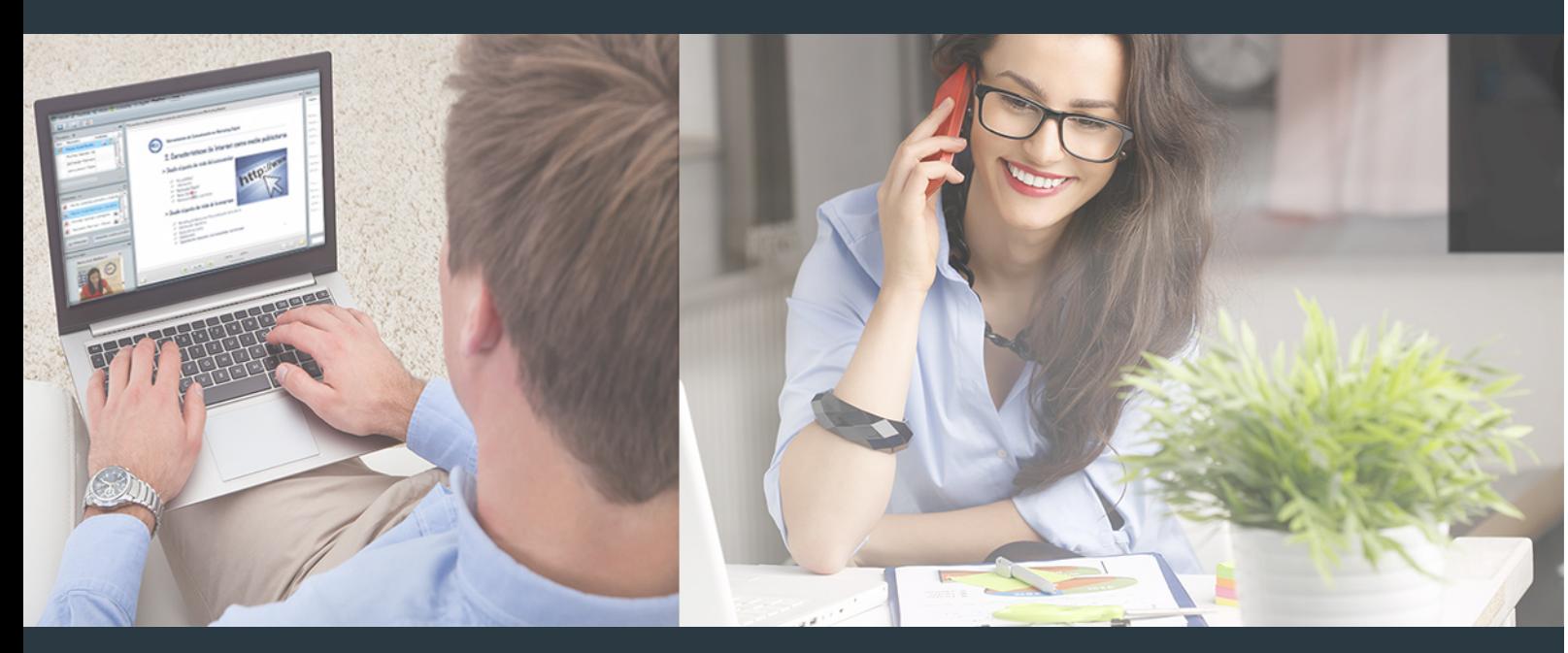

Nuestro sistema de aprendizaje se fundamenta en *cinco* pilares que facilitan el estudio y el desarrollo de competencias y aptitudes de nuestros alumnos a través de los siguientes entornos:

Secretaría

Sistema que comunica al alumno directamente con nuestro asistente virtual permitiendo realizar un seguimiento personal de todos sus trámites administrativos.

### Revista Digital

Espacio de actualidad donde encontrar publicaciones relacionadas con su área de formación. Un excelente grupo de colabradores v redactores, tanto internos como externos. que aportan una dosis de su conocimiento y experiencia a esta red colaborativa de información.

## pilares del Webinars método

Comunidad

## Webinars

Píldoras formativas mediante el formato audiovisual para complementar los itinerarios formativos y una práctica que acerca a nuestros alumnos a la realidad empresarial.

Master en Ingeniería de Edificación + 13 Créditos ECTS [42 ] [INESEM BUSINESS SCHOOL](https://www.inesem.es/) Master en Ingeniería de Edificación + 13 Créditos ECTS [43 ] INESEM BUSINESS SCHOOL

### **Campus Virtual**

Entorno Personal de Aprendizaje que permite gestionar al alumno su itinerario formativo, accediendo a multitud de recursos complementarios que enriquecen el proceso formativo así como la interiorización de conocimientos gracias a una formación práctica, social y colaborativa.

#### Comunidad

Espacio de encuentro que pemite el contacto de alumnos del mismo campo para la creación de vínculos profesionales. Un punto de intercambio de información, sugerecias y experiencias de miles de usuarios.

Con nuestra metodología de aprendizaje online, el alumno comienza su andadura en INESEM Business School a través de un campus virtual diseñado exclusivamente para desarrollar el itinerario formativo con el objetivo de mejorar su perfil profesional. El alumno debe avanzar de manera autónoma a lo largo de las diferentes unidades didácticas así como realizar las actividades y autoevaluaciones correspondientes.

El equipo docente y un tutor especializado harán un seguimiento exhaustivo, evaluando todos los progresos del alumno así como estableciendo una línea abierta para la resolución de consultas.

## <span id="page-22-0"></span>SERVICIO DE **Orientación** de Carrera

Nuestro objetivo es el asesoramiento para el desarrollo de tu carrera profesional. Pretendemos capacitar a nuestros alumnos para su adecuada adaptación al mercado de trabajo facilitándole su integración en el mismo. Somos el aliado ideal para tu crecimiento profesional, aportando las capacidades necesarias con las que afrontar los desafíos que se presenten en tu vida laboral y alcanzar el éxito profesional. Gracias a nuestro Departamento de Orientación de Carrera se gestionan más de 500 convenios con empresas, lo que nos permite contar con una plataforma propia de empleo que avala la continuidad de la formación y donde cada día surgen nuevas oportunidades de empleo. Nuestra bolsa de empleo te abre las puertas hacia tu futuro laboral.

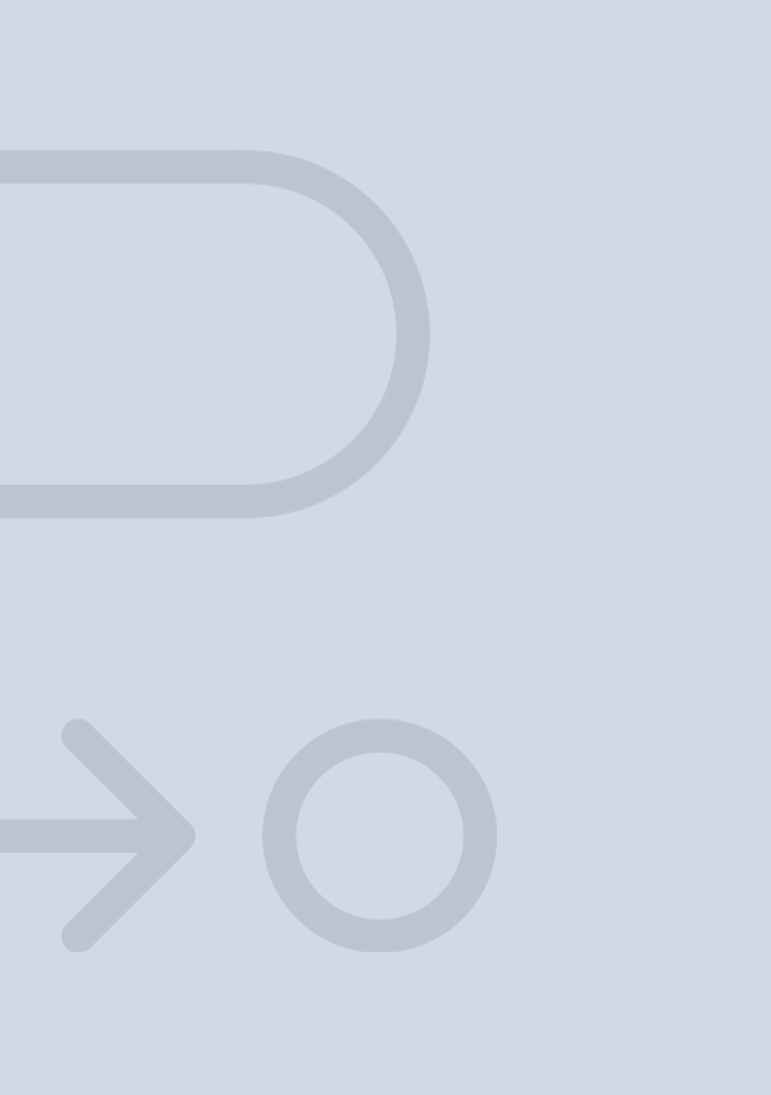

En INESEM

Ofrecemos a nuestros alumnos **facilidades** económicas y financieras para la realización del pago de matrículas,

## <span id="page-23-0"></span>Financiación y becas

todo ello 100% sin intereses. INESEM continúa ampliando su programa de becas para acercar y posibilitar el aprendizaje continuo al máximo número de personas. Con el fin de adaptarnos a las necesidades de todos los perfiles que componen nuestro alumnado.

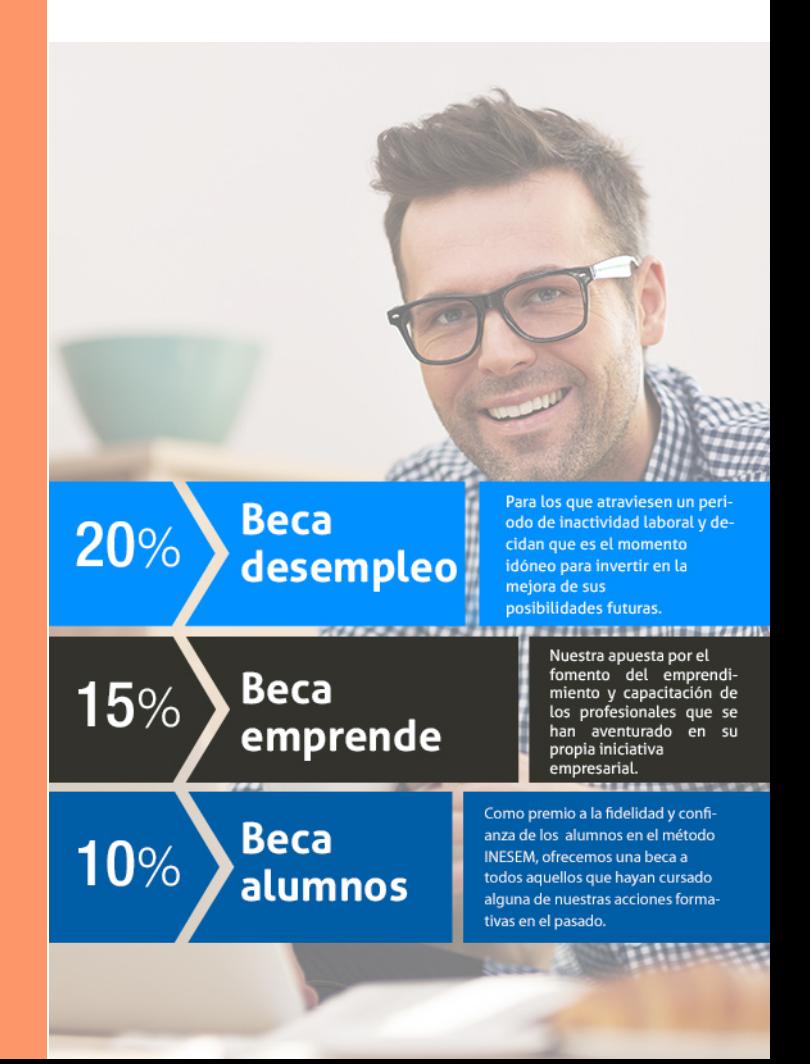

Master en Ingeniería de Edificación + 13 Créditos ECTS [ 49 ] [INESEM BUSINESS SCHOOL](https://www.inesem.es/)

# Masters Profesionales Master en Ingeniería de Edificación + 13 Créditos ECTS

## *Impulsamos tu carrera profesional*

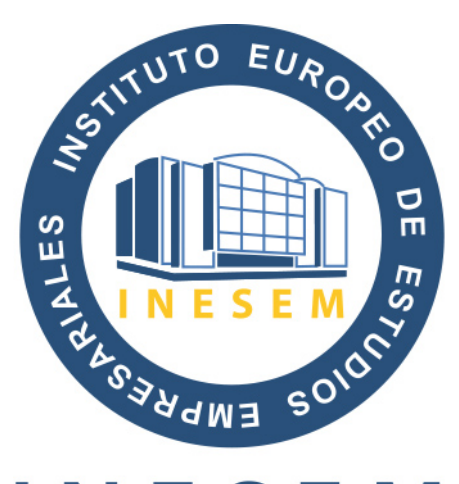

## **INESEM**

### **BUSINESS SCHOOL**

# www.inesem.es

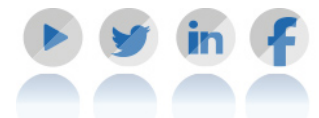

**958 05 02 05** formacion@inesem.es  $\vert$  Gestionamos acuerdos con más de 2000

empresas y tramitamos más de 500 ofertas profesionales al año.

Facilitamos la incorporación y el desarrollo de los alumnos en el mercado laboral a lo largo de toda su carrera profesional.